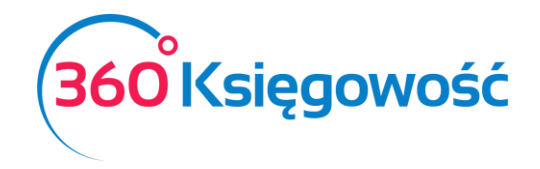

# Zgodność programu 360 księgowość

## z wymogami Ustawy o Rachunkowości.

Niniejsze opracowanie zawiera informacje na temat programu księgowego online 360 księgowość. Poniżej omówione zostały artykuły i ustępy Ustawy o Rachunkowości dotyczące prowadzenia ksiąg przy użyciu komputera oraz opisy, w jaki sposób program spełnia zawarte w tych przepisach wymagania.

## Spis treści

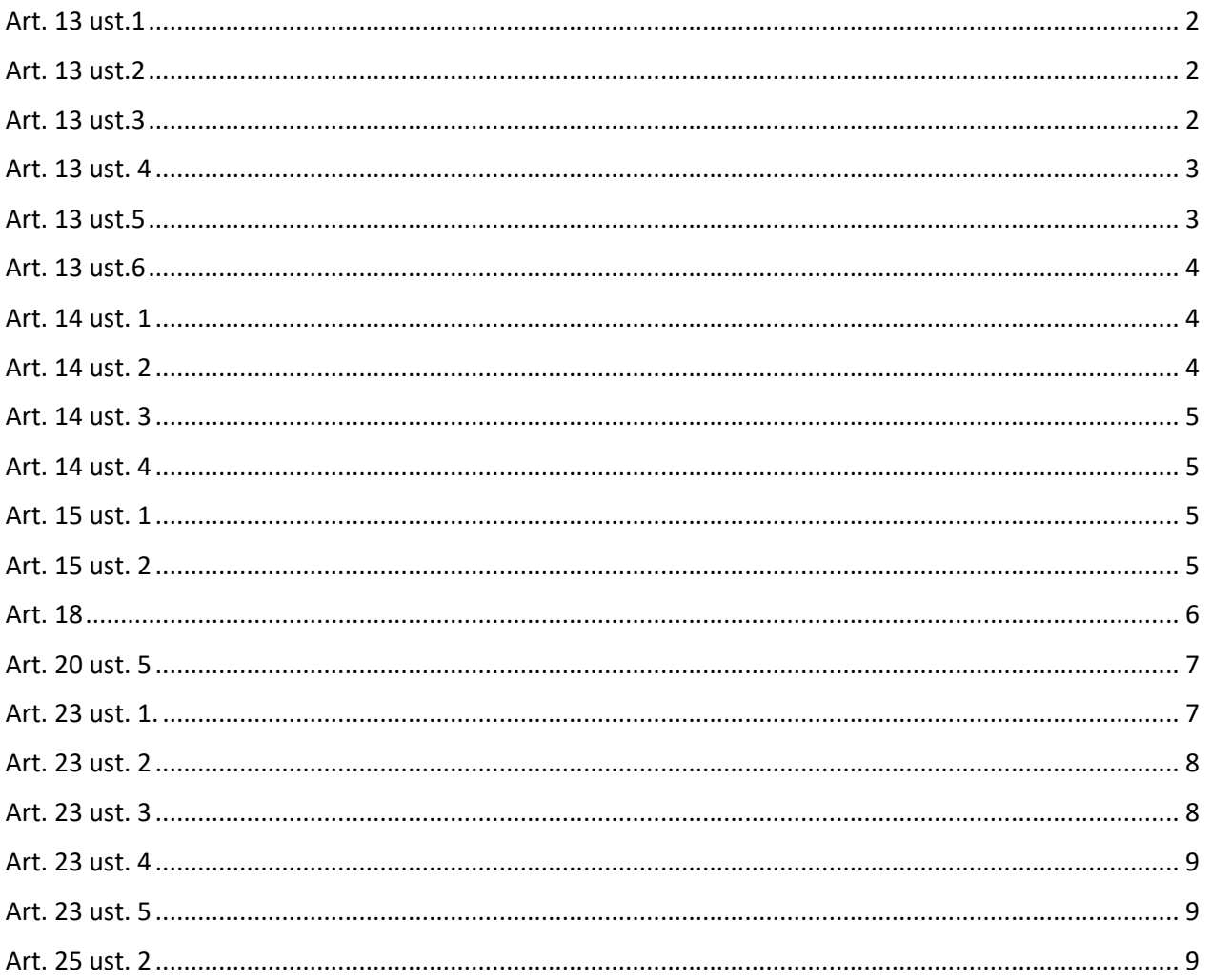

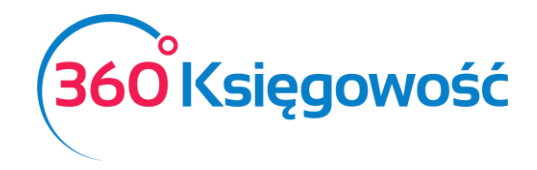

### <span id="page-1-0"></span>Art. 13 ust.1

*Księgi rachunkowe obejmują zbiory zapisów księgowych, obrotów (sum zapisów) i sald, które tworzą:*

- *1) dziennik;*
- *2) księgę główną;*
- *3) księgi pomocnicze;*
- *4) zestawienia: obrotów i sald kont księgi głównej oraz sald kont ksiąg pomocniczych;*
- *5) wykaz składników aktywów i pasywów (inwentarz).*

W 360 Księgowość możesz wygenerować wszystkie niezbędne zbiory zapisów księgowych, obrotów (sum zapisów) i sald. Wystarczy przejść do modułu Finanse i wybrać odpowiednią księgę. Dla każdej księgi możliwe jest zdefiniowanie szczegółowych filtrów i wygenerowanie danych za wyznaczony okres.

#### <span id="page-1-1"></span>Art. 13 ust.2

*Przy prowadzeniu ksiąg rachunkowych przy użyciu komputera za równoważne z nimi uważa się odpowiednio zasoby informacyjne rachunkowości, zorganizowane w formie oddzielnych komputerowych zbiorów danych, bazy danych lub wyodrębnionych jej części, bez względu na miejsce ich powstania i przechowywania.*

Oprogramowanie 360 Księgowość umieszczone jest w chmurze. To znaczy, że dostęp do danych można mieć z każdego miejsca na świecie, o ile posiada się urządzenie z dostępem do Internetu. Dane księgowe przechowywane na serwerach Microsoft Azure o najwyższej jakości zabezpieczeń. Dodatkowo każda z ksiąg rachunkowych może być eksportowana z programu do pliku pdf oraz Excel i zapisana na dowolnym nośniku danych.

#### <span id="page-1-2"></span>Art. 13 ust.3

*Warunkiem utrzymywania zasobów informacyjnych systemu rachunkowości w formie określonej w ust. 2 jest posiadanie przez jednostkę oprogramowania umożliwiającego uzyskiwanie czytelnych informacji w odniesieniu do zapisów dokonanych w księgach rachunkowych, poprzez ich wydrukowanie lub przeniesienie na informatyczny nośnik danych.*

W 360 Księgowość uzyskiwane informacje są czytelne w odniesieniu do zapisów dokonanych w księgach rachunkowych poprzez ich wyświetlanie na ekranie, drukowanie i zapisywanie na dowolnych, zewnętrznych komputerowych nośnikach danych.

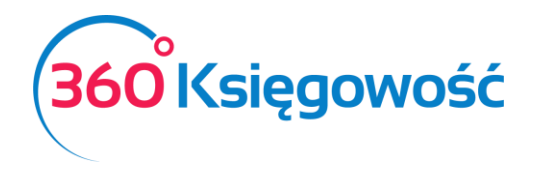

#### <span id="page-2-0"></span>Art. 13 ust. 4

*Księgi rachunkowe, z uwzględnieniem techniki ich prowadzenia, powinny być:* 

*1) trwale oznaczone nazwą (pełną lub skróconą) jednostki, której dotyczą (każda księga wiązana, każda luźna karta kontowa, także jeżeli mają one postać wydruku komputerowego lub zestawienia wyświetlanego na ekranie monitora komputera), nazwą danego rodzaju księgi rachunkowej oraz nazwą programu przetwarzania;*

*2) wyraźnie oznaczone co do roku obrotowego, okresu sprawozdawczego i daty sporządzenia;*

*3) przechowywane starannie w ustalonej kolejności.*

Na wydruku ksiąg rachunkowych z systemu 360 Księgowość są umieszczane:

- nazwa i nip firmy na każdej stronie zestawienia,
- daty ograniczające okres, za który jest sporządzone zestawienie,
- data sporządzenia wydruku,
- nazwa zdanego rodzaju księgi rachunkowej lub zestawienia,
- numery stron na stronach otwierających i zamykających zestawienie, wyróżniona jest ilość kart zestawienia.np: 1/19 na pierwszej stronie i 19/19 na ostatniej.

• nazwa programu finansowo-księgowego 360 księgowość

#### <span id="page-2-1"></span>Art. 13 ust.5

*Przy prowadzeniu ksiąg rachunkowych przy użyciu komputera należy zapewnić automatyczną kontrolę ciągłości zapisów, przenoszenia obrotów lub sald. Wydruki komputerowe ksiąg rachunkowych powinny składać się z automatycznie numerowanych stron, z oznaczeniem pierwszej i ostatniej, oraz być sumowane na kolejnych stronach w sposób ciągły w roku obrotowym.*

Program 360 Księgowość zapewnia ciągłość zapisów oraz przenoszenie obrotów i sald, ponieważ dane księgowe z całego roku obrotowego są przechowywane w jednym miejscu. Bilans otwarcia roku następnego generuje się automatycznie na podstawie bilansu zamknięcia roku poprzedniego. Proces zamykania roku obrotowego oraz otwierania nowego jest zautomatyzowany - od użytkownika nie wymaga się żadnych dodatkowych działań w tej kwestii.

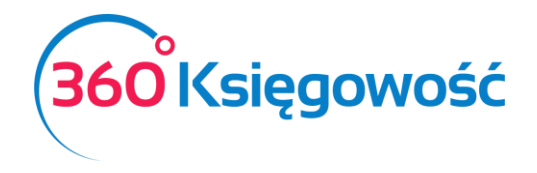

Strony są numerowane wraz z oznaczeniem pierwszej i ostatniej strony w sposób następujący: 1/20 na pierwszej stronie i 20/20 na ostatniej. Ponadto, wszelkie zestawienia są generowane na podstawie danych księgowych z całego okresu sprawozdawczego, a na ostatniej stronie znajduje się podsumowanie.

#### <span id="page-3-0"></span>Art. 13 ust.6

*Księgi rachunkowe należy wydrukować nie później niż na koniec roku obrotowego. Za równoważne z wydrukiem uznaje się przeniesienie treści ksiąg rachunkowych na informatyczny nośnik danych, zapewniający trwałość zapisu informacji, przez czas nie krótszy od wymaganego dla przechowywania ksiąg rachunkowych.*

Możliwe jest zapisanie danych księgowych całego roku obrotowego poprzez archiwizację na zewnętrznych nośnikach w formacie pdf, xls lub poprzez standardowy wydruk.

#### <span id="page-3-1"></span>Art. 14 ust. 1

*Dziennik zawiera chronologiczne ujęcie zdarzeń, jakie nastąpiły w danym okresie sprawozdawczym. Bez względu na technikę prowadzenia ksiąg rachunkowych dziennik powinien umożliwiać uzgodnienie jego obrotów z obrotami zestawienia obrotów i sald kont księgi głównej.*

Zapisy w księgach 360 Księgowość są porządkowane w kolejności chronologicznej. Każde zestawienie można wydrukować oraz porównać. Dotyczy to zarówno dzienników, jak i zestawienia obrotów i sald.

#### <span id="page-3-2"></span>Art 14 ust 2

*Zapisy w dzienniku muszą być kolejno numerowane, a sumy zapisów (obroty) liczone w sposób ciągły. Sposób dokonywania zapisów w dzienniku powinien umożliwiać ich jednoznaczne powiązanie ze sprawdzonymi i zatwierdzonymi dowodami księgowymi.*

Program nadaje kolejne numery zapisom w dzienniku automatycznie. Dodatkowo wprowadzona została wewnętrzna numeracja, która nie może być przez użytkownika zmieniana. W każdym zapisie istnieje wskazany dokument lub inne zdarzenie księgowe, które jest podstawą do utworzenia danego zapisu. To pozwala na zweryfikowanie jego poprawności oraz sprawdzenie z zatwierdzonymi dowodami księgowymi.

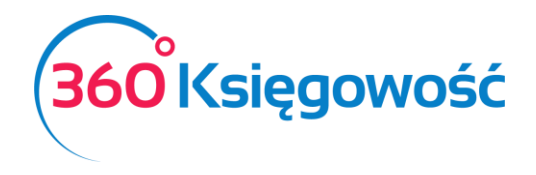

#### <span id="page-4-0"></span>Art. 14 ust. 3

*Jeżeli stosuje się dzienniki częściowe, grupujące zdarzenia według ich rodzajów, to należy sporządzić zestawienie obrotów tych dzienników za dany okres sprawozdawczy.*

Nasz program generuje dziennik główny z wszystkimi zapisami za dany okres sprawozdawczy. Z poziomu dziennika głównego można generować dzienniki częściowe dotyczące zapisów na poszczególnych kontach. Każde zestawienie w programie można wygenerować za dowolny okres.

#### <span id="page-4-1"></span>Art. 14 ust. 4

*Przy prowadzeniu ksiąg rachunkowych przy użyciu komputera zapis księgowy powinien posiadać automatycznie nadany numer pozycji, pod którą został wprowadzony do dziennika, a także dane pozwalające na ustalenie osoby odpowiedzialnej za treść zapisu.*

Program został wyposażony w automatyczną numerację kolejnych pozycji zaksięgowanych we wszystkich zestawieniach. Przy stworzonym dokumencie widnieje kolumna, w której uwidoczniony jest e-mail osoby, która wpisu dokonała. E-mail jest jednocześnie loginem danej osoby, która ma dostęp do oprogramowania. Ustalenie osoby odpowiedzialnej za dany wpis nie stanowi zatem problemu.

#### <span id="page-4-2"></span>Art. 15 ust. 1

*Konta księgi głównej zawierają zapisy o zdarzeniach w ujęciu systematycznym. Na kontach księgi głównej obowiązuje ujęcie zarejestrowanych uprzednio lub równocześnie w dzienniku zdarzeń, zgodnie z zasadą podwójnego zapisu.*

Zapis, który widnieje w dzienniku, jest oznaczony kodem transakcji. Ten sam kod transakcji jest widoczny po zapisaniu danego dokumentu nad jego prawym górnym rogiem. Po kliknięciu w przycisk Transakcje, przejdziemy do dekretów księgi głównej, gdzie widoczne są wszystkie księgowania wynikające z zaksięgowania danego dokumentu zgodnie z zasadą podwójnego zapisu.

#### <span id="page-4-3"></span>Art. 15 ust. 2

#### *Zapisów na określonym koncie księgi głównej dokonuje się w kolejności chronologicznej.*

Wszystkie zapisy na kontach są porządkowane i wykazywane w kolejności chronologicznej.

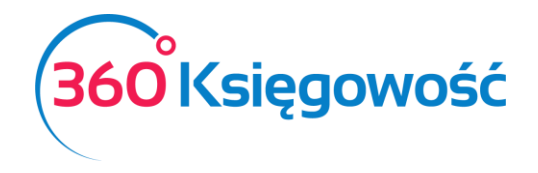

#### <span id="page-5-0"></span>Art. 18

*1. Na podstawie zapisów na kontach księgi głównej sporządza się na koniec każdego okresu sprawozdawczego, nie rzadziej niż na koniec miesiąca, zestawienie obrotów i sald, zawierające:*

*1) symbole lub nazwy kont;*

*2) salda kont na dzień otwarcia ksiąg rachunkowych, obroty za okres sprawozdawczy i narastająco od początku roku obrotowego oraz salda na koniec okresu sprawozdawczego;*

*3) sumę sald na dzień otwarcia ksiąg rachunkowych, obrotów za okres sprawozdawczy i narastająco od początku roku obrotowego oraz sald na koniec okresu sprawozdawczego.*

*Obroty tego zestawienia powinny być zgodne z obrotami dziennika lub obrotami zestawienia obrotów dzienników częściowych.*

*2. Co najmniej na dzień zamknięcia ksiąg rachunkowych sporządza się zestawienia sald wszystkich kont ksiąg pomocniczych, a na dzień inwentaryzacji - zestawienia sald inwentaryzowanej grupy składników aktywów.*

W każdej chwili możliwe jest sporządzenie zestawienia obrotów i sald kont księgi głównej oraz pomocniczych za dowolne okresy czasu, np. od początku roku, na przełomie lat obrotowych czy dany miesiąc lub tydzień. Każda pozycja zestawienia zawiera:

- numer konta w planie kont,
- nazwę konta,
- salda bilansu otwarcia,
- obroty za okres,
- salda bilansu zamknięcia.

Obrotówka może być eksportowana tak jak każdy inny raport do pliku pdf lub do programu Excel.

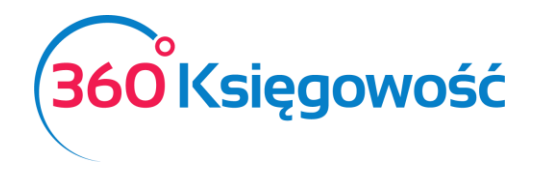

#### <span id="page-6-0"></span>Art. 20 ust. 5

*Przy prowadzeniu ksiąg rachunkowych przy użyciu komputera za równoważne z dowodami źródłowymi uważa się zapisy w księgach rachunkowych, wprowadzane automatycznie za pośrednictwem urządzeń łączności, informatycznych nośników danych lub tworzone według algorytmu (programu) na podstawie informacji zawartych już w księgach, przy zapewnieniu, że podczas rejestrowania tych zapisów zostaną spełnione co najmniej następujące warunki:*

*1) uzyskają one trwale czytelną postać zgodną z treścią odpowiednich dowodów księgowych;*

*2) możliwe jest stwierdzenie źródła ich pochodzenia oraz ustalenie osoby odpowiedzialnej za ich wprowadzenie;*

*3) stosowana procedura zapewnia sprawdzenie poprawności przetworzenia odnośnych danych oraz kompletności i identyczności zapisów;*

*4) dane źródłowe w miejscu ich powstania są odpowiednio chronione, w sposób zapewniający ich niezmienność, przez okres wymagany do przechowywania danego rodzaju dowodów księgowych.*

Program przewiduje możliwość importu danych spoza programu, są to dane dotyczące klientów, dostawców oraz produktów. Import pozwala na czytelne i trwałe umieszczenie zapisów zaimportowanych z innych systemów. Po zaimportowaniu danych program generuje wiadomość, która potwierdza, że dane zostały zaimportowane pomyślnie. Jeżeli są one niekompletne, to program poinformuje o tym, czego brakuje.

Wszelkie dowody księgowe wprowadzane do programu są czytelne ze względu na format, który został przygotowany do ich wprowadzania. Ponadto możliwe jest sprawdzenie, kto wprowadził dany dokument poprzez sprawdzenie adresu e-mail osoby, która daną operację dokonała. Taka informacja znajduję się w tabeli dokumentów danego rodzaju w kolumnie użytkownik. Dodatkowo możliwe jest załączenie skanu dokumentu do wprowadzanego dokumentu poprzez kliknięcie w ikonę spinacza. Taka możliwość istnieje również przy wprowadzaniu bilansu otwarcia.

#### <span id="page-6-1"></span>Art. 23 ust. 1.

*Zapisów w księgach rachunkowych dokonuje się w sposób trwały, bez pozostawiania miejsc pozwalających na późniejsze dopiski lub zmiany. Przy prowadzeniu ksiąg rachunkowych przy użyciu komputera należy stosować właściwe procedury i środki chroniące przed zniszczeniem, modyfikacją lub ukryciem zapisu.*

W systemie jest możliwość zamknięcia okresu sprawozdawczego tak, aby nie można było już wprowadzać zmian we wpisach do Księgi. Okresy zamyka się w zakładce Ustawienia > Ustawienia

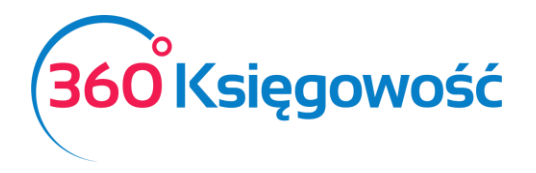

finansów > Rok obrotowy > Zapisywanie w dozwolonym okresie: tutaj określa się zakres dat, które umożliwiają księgowanie operacji gospodarczych. To znaczy, że poza wskazanym okresem nie można już wprowadzać żadnych zmian. Dodatkowo może dezaktywować całe lata obrotowe, poprzez odznaczenie pola aktywny dla danego roku. W taki sposób uniemożliwia się zmianę dokumentów już wprowadzonych, a co za tym idzie zmianę zapisów na kontach, które zostały dokonane automatycznie po zapisaniu dokumentu. Oczywiście korekty dokumentów można dokonać poprzez notę korygującą oraz fakturę korektę, ale tylko w okresie, w którym zapisy są dozwolone. Po zapisaniu każdej operacji w systemie możliwe jest sprawdzenie księgowań, które zostały utworzone automatycznie poprzez kliknięcie w przycisk Transakcje.

#### <span id="page-7-0"></span>Art. 23 ust. 2

*Zapis księgowy powinien zawierać co najmniej:*

*1) datę dokonania operacji gospodarczej;*

*2) określenie rodzaju i numer identyfikacyjny dowodu księgowego stanowiącego podstawę zapisu oraz jego datę, jeżeli różni się ona od daty dokonania operacji;*

*3) zrozumiały tekst, skrót lub kod opisu operacji, z tym że należy posiadać pisemne objaśnienia treści skrótów lub kodów;*

*4) kwotę i datę zapisu;*

*5) oznaczenie kont, których dotyczy.*

W zapisie księgowym ujęte są takie dane jak: data operacji gospodarczej, rodzaj i numer identyfikacyjny dowodu księgowego, opis operacji, kwotę i datę zapisu oraz oznaczenie użytych kont.

## <span id="page-7-1"></span>Art. 23 ust. 3

*Zapisów dotyczących operacji wyrażonych w walutach obcych dokonuje się w sposób umożliwiający ustalenie kwoty operacji w walucie polskiej i obcej.*

Program 360 Księgowość jest zintegrowany z Narodowym Bankiem Polskim. Kursy walut pobierane są automatycznie po wybraniu danej waluty oraz na podstawie dnia wystawienia dokumentu, kurs pobiera się z dnia poprzedzającego tę datę. Po kliknięciu w przycisk Transakcje możemy sprawdzić

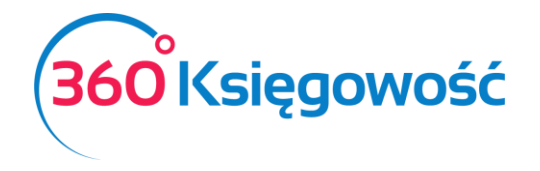

jakie księgowania zostały dokonane po zapisaniu danego dokumentu. Księgowania dokonywane są w złotówkach, a zatem program ustala kwotę operacji w walucie polskiej automatycznie.

### <span id="page-8-0"></span>Art. 23 ust. 4

*Zapisy w dzienniku i na kontach księgi głównej powinny być powiązane ze sobą w sposób umożliwiający ich sprawdzenie.*

Zapisy w dzienniku oraz wpisy do księgi głównej są tworzone automatycznie. Powiązania z konkretnym zdarzeniem księgowym można sprawdzić poprzez kliknięcie w odpowiednie odniesienie, np. kod transakcji lub dokument. W ten sposób możemy sprawdzić na jakiej podstawie dany zapis został utworzony. W każdej chwili możliwe jest również dokonanie wydruku zapisów dokonanych w księgach za dowolny okres sprawozdawczy.

## <span id="page-8-1"></span>Art. 23 ust. 5

*Zapisy w księgach rachunkowych powinny być dokonane w sposób zapewniający ich trwałość, przez czas nie krótszy od wymaganego do przechowywania ksiąg rachunkowych.*

Zapisy są dokonywane w sposób trwały. Wszystkie dane przechowywane są na serwerach firmy Microsoft Azure, tj. w chmurze. Taki sposób przechowywania danych zapewnia ich trwałość przez okres wymagany do przechowywania ksiąg rachunkowych. W przypadku kradzieży sprzętu komputerowego odzyskanie danych nie stanowi problemu, ponieważ można uzyskać do nich dostęp z każdego urządzenia z dostępem do Internetu poprzez zalogowanie się na swoje konto.

#### <span id="page-8-2"></span>Art. 25 ust. 2

*W razie ujawnienia błędów po zamknięciu miesiąca lub prowadzenia ksiąg rachunkowych przy użyciu komputera, dozwolone są tylko korekty dokonane w sposób określony w ust. 1 pkt 2.*

Po zaksięgowaniu oraz dezaktywacji dowolnego okresu sprawozdawczego zapisy stają się niedostępne dla jakichkolwiek modyfikacji.